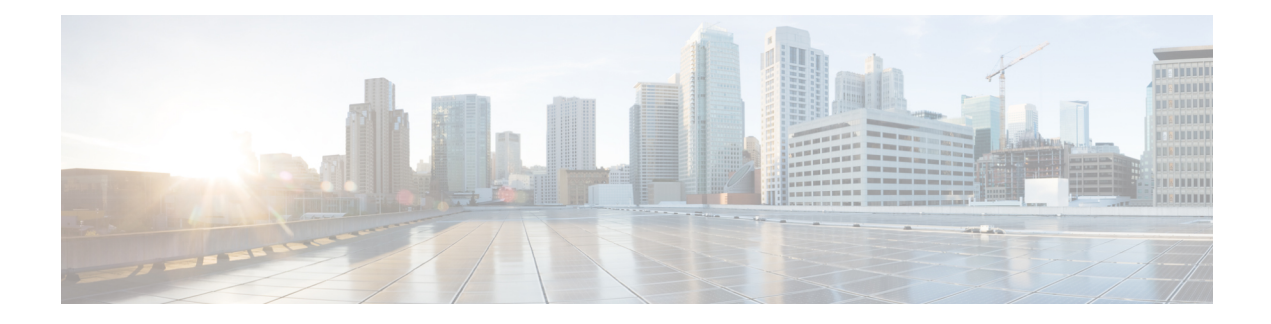

# **BFD on BDI Interfaces**

The Cisco BFD on BDI Interfaces feature alleviates limitations on the maximum number of interfaces per system that switched virtual interfaces (SVI) impose. This document describes how to configure the Bidirectional Forwarding Detection (BFD) protocol on bridge domain interfaces (BDIs).

- Finding Feature [Information,](#page-0-0) on page 1
- [Information](#page-0-1) About BFD on Bridge Domain Interfaces, on page 1
- How to Configure BFD on BDI [Interfaces,](#page-1-0) on page 2
- [Configuration](#page-4-0) Examples for BFD on BDI Interfaces, on page 5
- Additional [References,](#page-6-0) on page 7
- Feature [Information](#page-7-0) for BFD on Bridge Domain Interfaces, on page 8

## <span id="page-0-0"></span>**Finding Feature Information**

Your software release may not support all the features documented in this module. For the latest caveats and feature information, see Bug [Search](https://tools.cisco.com/bugsearch/search) Tool and the release notes for your platform and software release. To find information about the features documented in this module, and to see a list of the releases in which each feature is supported, see the feature information table.

Use Cisco Feature Navigator to find information about platform support and Cisco software image support. To access Cisco Feature Navigator, go to [www.cisco.com/go/cfn.](http://www.cisco.com/go/cfn) An account on Cisco.com is not required.

# <span id="page-0-1"></span>**Information About BFD on Bridge Domain Interfaces**

### **BFD on Bridge Domain Interfaces**

Each BDI is associated with a bridge domain on which traffic is mapped using criteria defined and configured on the associated Ethernet flow points (EFPs). You can associate either single or multiple EFPs with a given bridge domain. Thus you can establish a BFD single-hop session over BDI interfaces that are defined in either a global table or a VPN routing and forwarding (VRF) table, and all existing single-hop BFD clients will be supported for BFD over BDI.

The Cisco BFD on BDI feature does not affect BFD stateful switchover (SSO) on platforms that are SSO capable.

## <span id="page-1-0"></span>**How to Configure BFD on BDI Interfaces**

### **Enabling BFD on a Bridge Domain Interface**

Perform these steps to enable single hop BFD on an individual BDI interface.

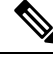

Multihop BFD is not interface specific so you do not need BDI interface-level configuration to establish multihop BFD sessions. **Note**

### **Before you begin**

Two or more nodes must be connected.

### **SUMMARY STEPS**

- **1. enable**
- **2. configure terminal**
- **3. interface** *type number*
- **4. ip address** *ip-address mask*
- **5. exit**

### **DETAILED STEPS**

**Step 1 enable**

### **Example:**

Router> enable

Enables privileged EXEC mode.

• Enter your password if prompted.

#### **Step 2 configure terminal**

#### **Example:**

Router# configure terminal

Enters global configuration mode.

### **Step 3 interface** *type number*

**Example:**

Router(config)# interface bdi 100

Configures a bridge domain interface and enters interface configuration mode.

### **Step 4 ip address** *ip-address mask*

### **Example:**

Router(config-if)# ip address 10.201.201.1 255.255.255.0

Configures an IP address for the interface.

### **Step 5 exit**

**Example:**

Router(config-if)# exit

Exits interface configuration mode and returns to global configuration mode.

### **Associating an Ethernet Flow Point with a Bridge Domain**

### **Before you begin**

BFD must be enabled on both nodes.

### **SUMMARY STEPS**

- **1. enable**
- **2. configure terminal**
- **3. interface** *type slot***/***subslot***/***port*
- **4. no ip address**
- **5. negotiation auto**
- **6. cdp enable**
- **7. service instance** *id service-type*
- **8. encapsulation dot1q** *vlan-id*
- **9. rewrite ingress tag pop 1 symmetric**
- **10. exit**
- **11. exit**
- **12. bridge-domain** *vlan-id*

### **DETAILED STEPS**

### **Step 1 enable**

### **Example:**

Router> enable

Enables privileged EXEC mode.

• Enter your password if prompted.

 $\mathbf I$ 

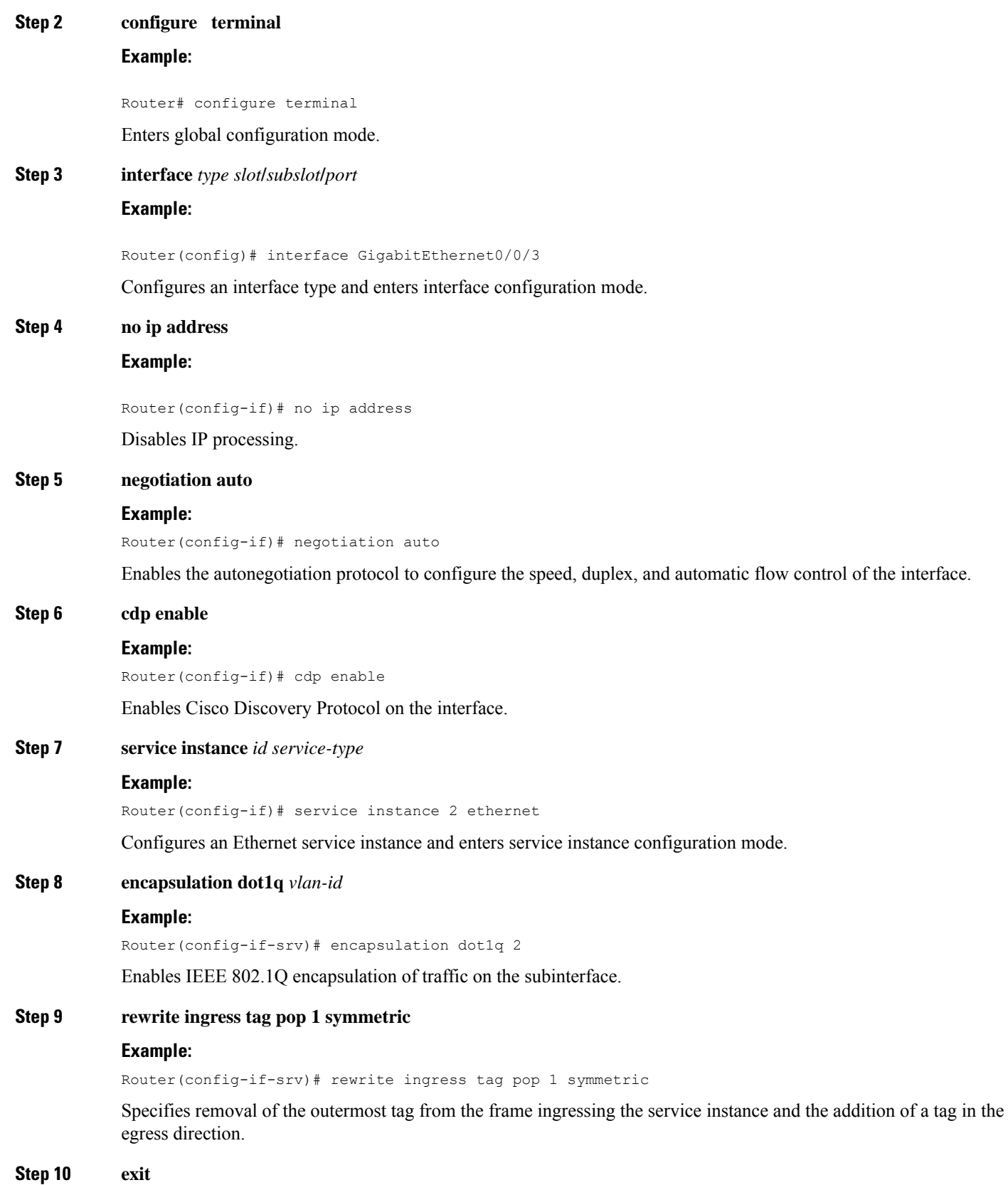

**BFD on BDI Interfaces**

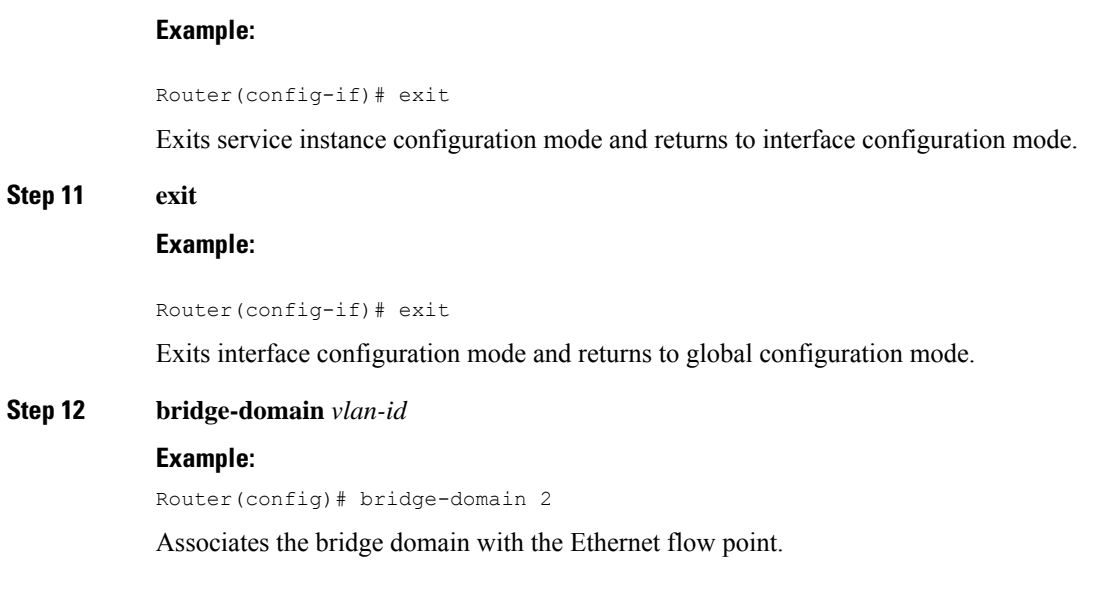

**Example:**

**What to do next**

# <span id="page-4-0"></span>**Configuration Examples for BFD on BDI Interfaces**

### **Examples for BFD on BDI Interfaces**

The following example shows how to configure BFD on a BDI.

Router#show bfd neighbors IPv4 Sessions NeighAddr LD/RD RH/RS State Int 10.1.1.2 2049/1 Up Up BD2 Router# Router#show running interface gi0/0/3 Building configuration... Current configuration : 230 bytes ! interface GigabitEthernet0/0/3 no ip address ip pim passive ip igmp version 3 negotiation auto cdp enable service instance 2 ethernet encapsulation dot1q 2

```
rewrite ingress tag pop 1 symmetric
 bridge-domain 2
!
end
Router#show running interface bdi2
Building configuration...
Current configuration : 127 bytes
!
interface BDI2
ip address 10.1.1.3 255.255.255.0
bfd interval 100 min_rx 100 multiplier 3
bfd neighbor ipv4 10.1.1.2
end
```
### And similarly for the other node:

```
Router2#show running interface bdi2
Building configuration...
Current configuration : 127 bytes
!
interface BDI2
ip address 10.1.1.2 255.255.255.0
bfd interval 100 min_rx 100 multiplier 3
bfd neighbor ipv4 10.1.1.3
end
ED3#show run int gig0/0/3
Building configuration...
Current configuration : 195 bytes
!
interface GigabitEthernet0/0/3
no ip address
negotiation auto
cdp enable
service instance 2 ethernet
 encapsulation dot1q 2
 rewrite ingress tag pop 1 symmetric
 bridge-domain 2
!
end
Router2#show bfd neighbors
IPv4 Sessions
```
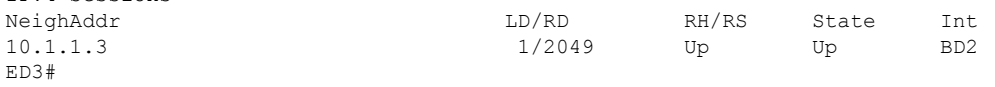

 $\mathbf{l}$ 

# <span id="page-6-0"></span>**Additional References**

### **Related Documents**

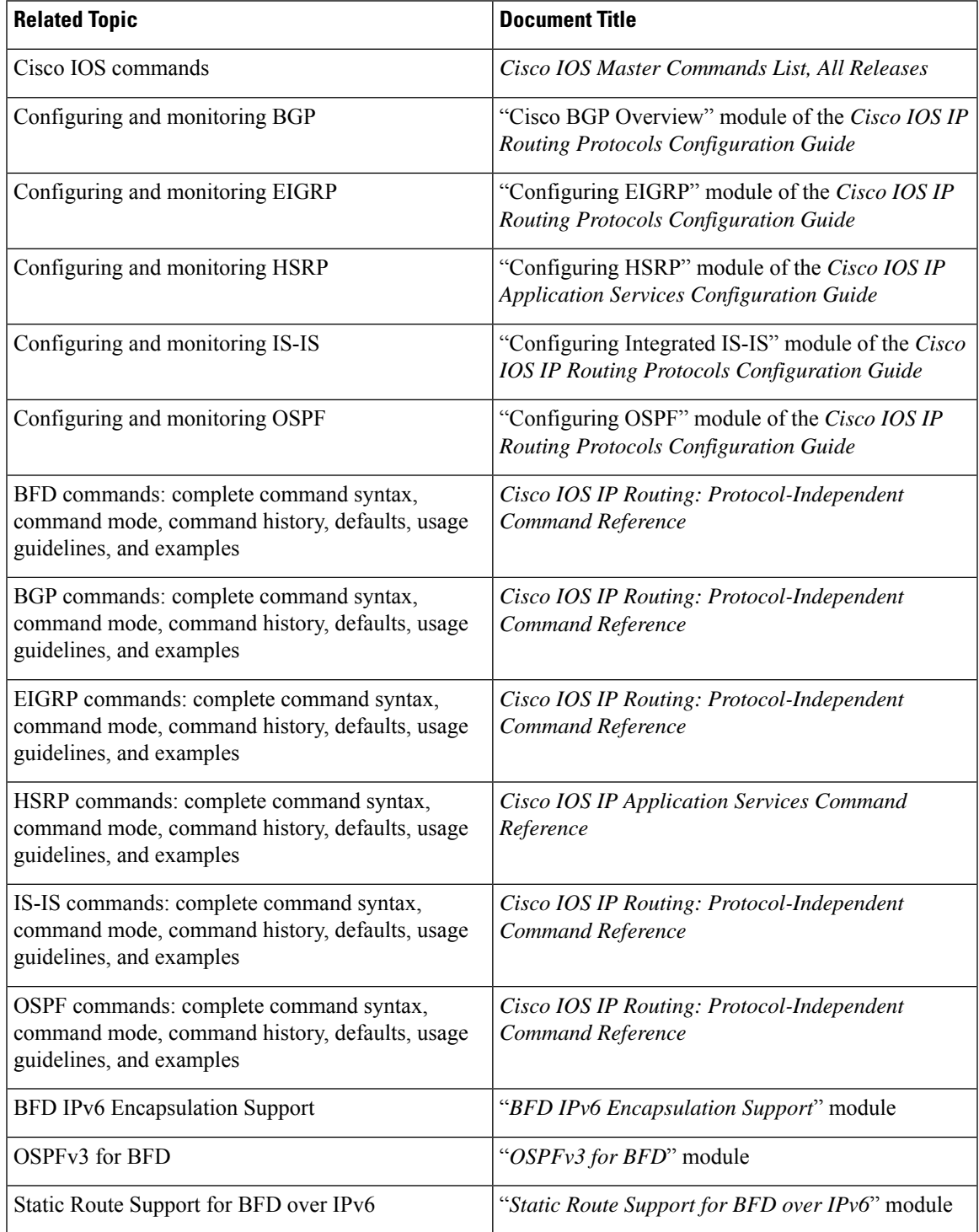

### **Standards and RFCs**

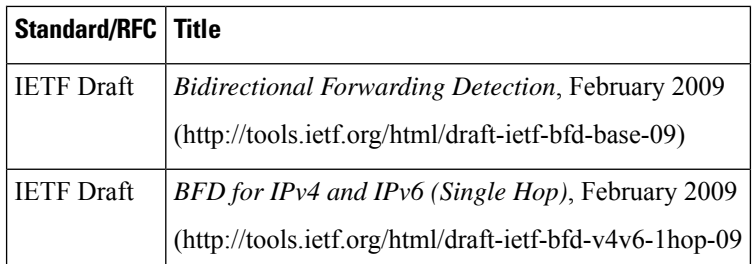

#### **Technical Assistance**

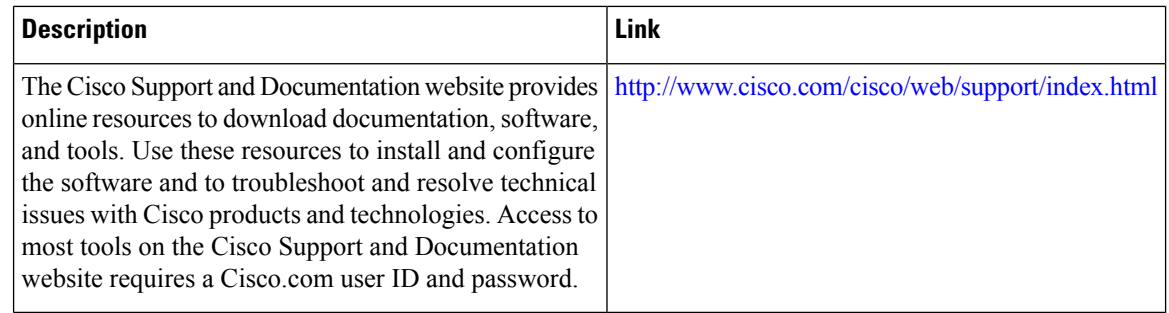

# <span id="page-7-0"></span>**Feature Information for BFD on Bridge Domain Interfaces**

The following table provides release information about the feature or features described in this module. This table lists only the software release that introduced support for a given feature in a given software release train. Unless noted otherwise, subsequent releases of that software release train also support that feature.

Use Cisco Feature Navigator to find information about platform support and Cisco software image support. To access Cisco Feature Navigator, go to [www.cisco.com/go/cfn.](http://www.cisco.com/go/cfn) An account on Cisco.com is not required.

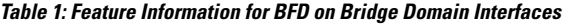

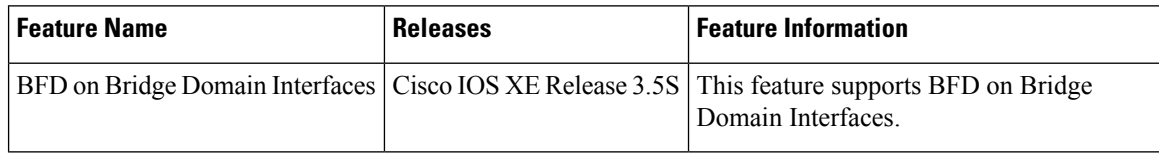